OMA ホスト | | OMR ホスト

Oracle12c のデータベース作成 標準構成

データベースの作成方法

Database Configration Assistant を起動させて、データベースを作成する

標準構成でのインストールするための操作

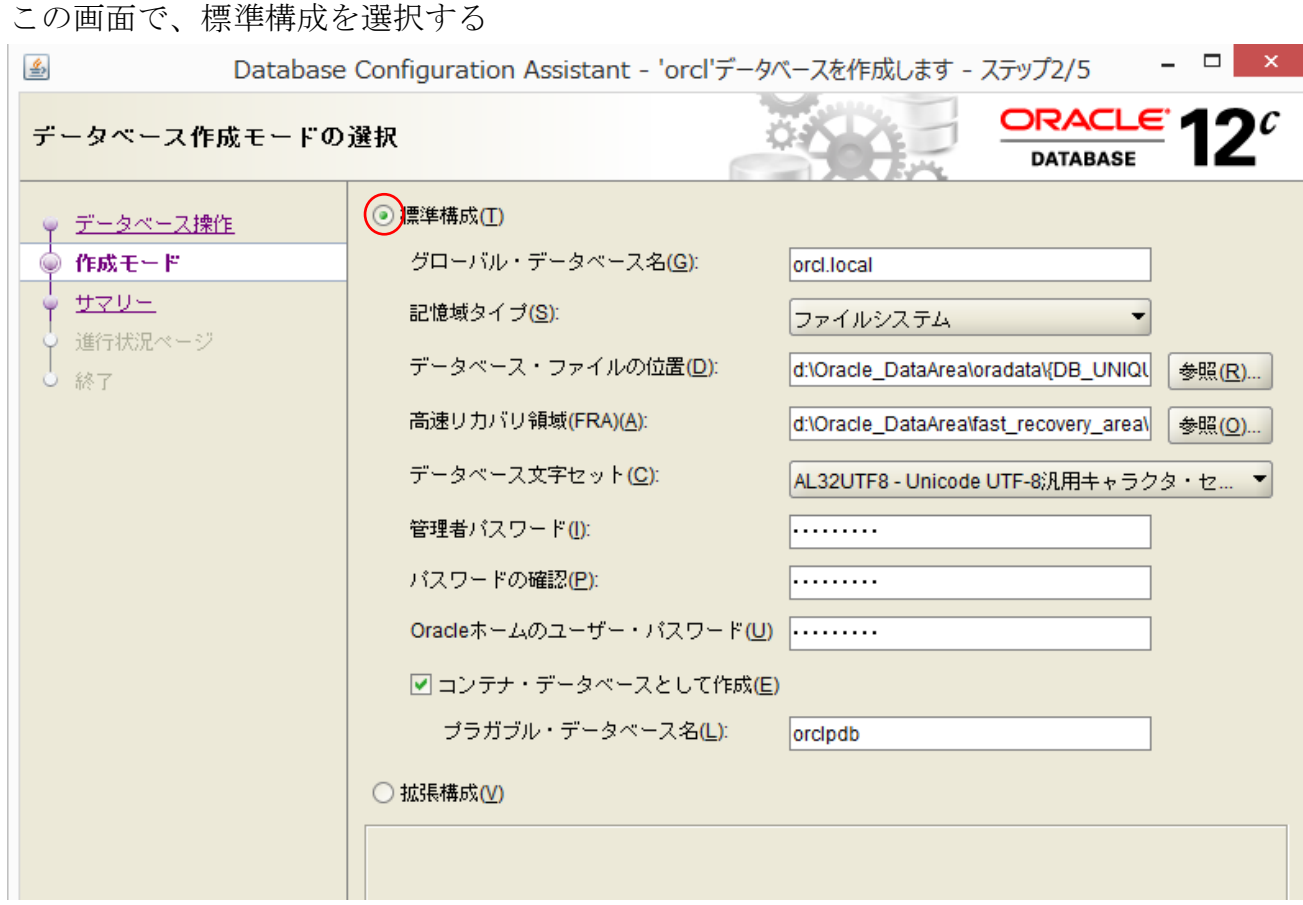

OEM 画面使用のための設定

標準構成でデータベースを設定すると、OEMDE に必要なモジュールが自動で準備 されて、データベースが作成される

ただし、OEM 画面のための設定は別途に行う必要がある

OEMCC を使ったデータベース管理の OEM 画面を使用する場合には、拡張構成で データベースを作成する必要がある

データベースの作成方法

Database Configration Assistant を起動

データベースの作成先 D:¥Oracle\_DataArea ※ フォルダは事前には作成しておかない パスワード 管理者: \*\*\*\*\*\*\* Oracle ホームのユーザー:y-tanaka ユーザーのパスワード データベース名 コンテナ・データベース oracle\_SID :orcl グローバル名:orcl.local プラガブル・データベース oracle\_SID : orclpdb グローバル名:orclpdb.local プラガブル・データベース名には、 \_\_ (アンダーバー)、—(マイナス)、

数字が使用できない

Oracle ユーザーのパスワード変更コマンド

ALTER USER SYSTEM IDENTIFIED BY "パスワード";

ネットワーク関連設定

listener.ora の編集内容

# listener.ora Network Configuration File:

# C:¥Oracle\_Base¥product¥12.2.0¥dbhome\_1¥network¥admin¥listener.ora # Generated by Oracle configuration tools.

```
SID_LIST_LISTENER =
 (SID LIST =
   (SID DESC =
     (SID_NAME = CLRExtProc)
    (ORACLE\_HOME = C:\nexists Oracle\_Base\nexists 12.2.0\nexists dbhome\_1) (PROGRAM = extproc)
\angle ENVS ="EXTPROC_DLLS=ONLY:C:¥Oracle_Base¥product¥12.2.0¥dbhome_1¥bin¥
oraclr12.dll")
    )
 \lambdaLISTENER =
  (DESCRIPTION_LIST =
    (DESCRIPTION =
    (ADDRESS = (PROTOCOL = TCP)(HOST = Business2-PC)(PORT =1521))
    (ADDRESS = (PROTOCOL = IPC)(KEY = EXTPROC1521)) )
  )
                               インストール時に自動セットさ
                               れた部分
                               クライアント端末からの接続の
                               ために追加設定した部分
```
# tnsnames.ora Network Configuration File:

# C:¥Oracle\_Base¥product¥12.2.0¥dbhome\_1¥network¥admin¥tnsnames.ora # Generated by Oracle configuration tools.

```
ORACONN = (DESCRIPTION =
    (ADDRESS_LIST =
     (ADDRESS = (PROTOCOL = TCP)(HOST = Business2-PC)(PORT =1521))
   \lambda (CONNECT_DATA =
     (SERVICE NAME = 168.1.50) )
  )
ORACLR_CONNECTION_DATA =
  (DESCRIPTION =
    (ADDRESS_LIST =
     (ADDRESS = (PROTOCOL = IPC)(Key = EXTPROC1521))(ADDRESS = (PROTOCOL = TCP)(HOST = 192.168.1.50)(PORT =1521))
   \lambda (CONNECT_DATA =
    (SID = CLRExtProc)(PRESENTATION = RO)\lambda )
                                 インストール時に自動セットさ
                                 れた部分
                                  ( OS ユーザーの認証に必要 )
                                 クライアント端末からの接続の
                                 ために追加設定した部分
```
## Oracle データベースの作成手順 (標準構成)

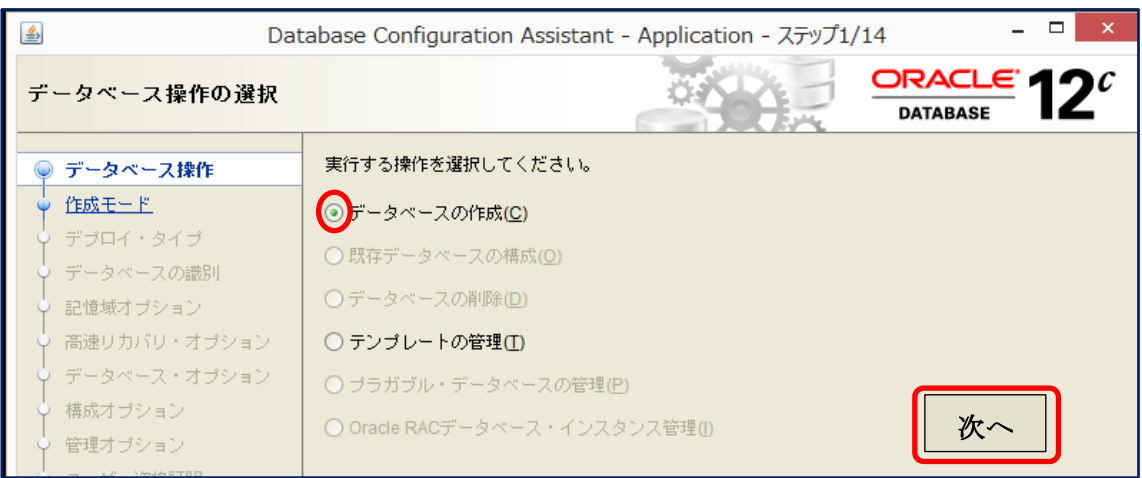

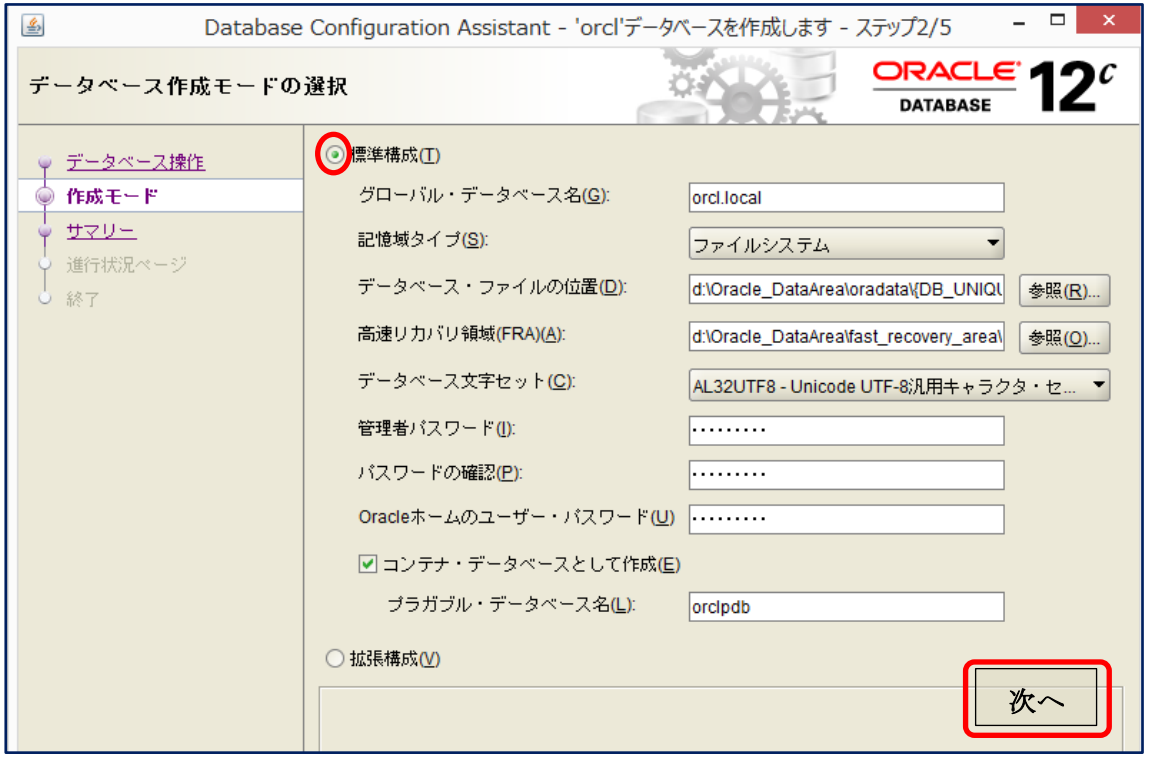

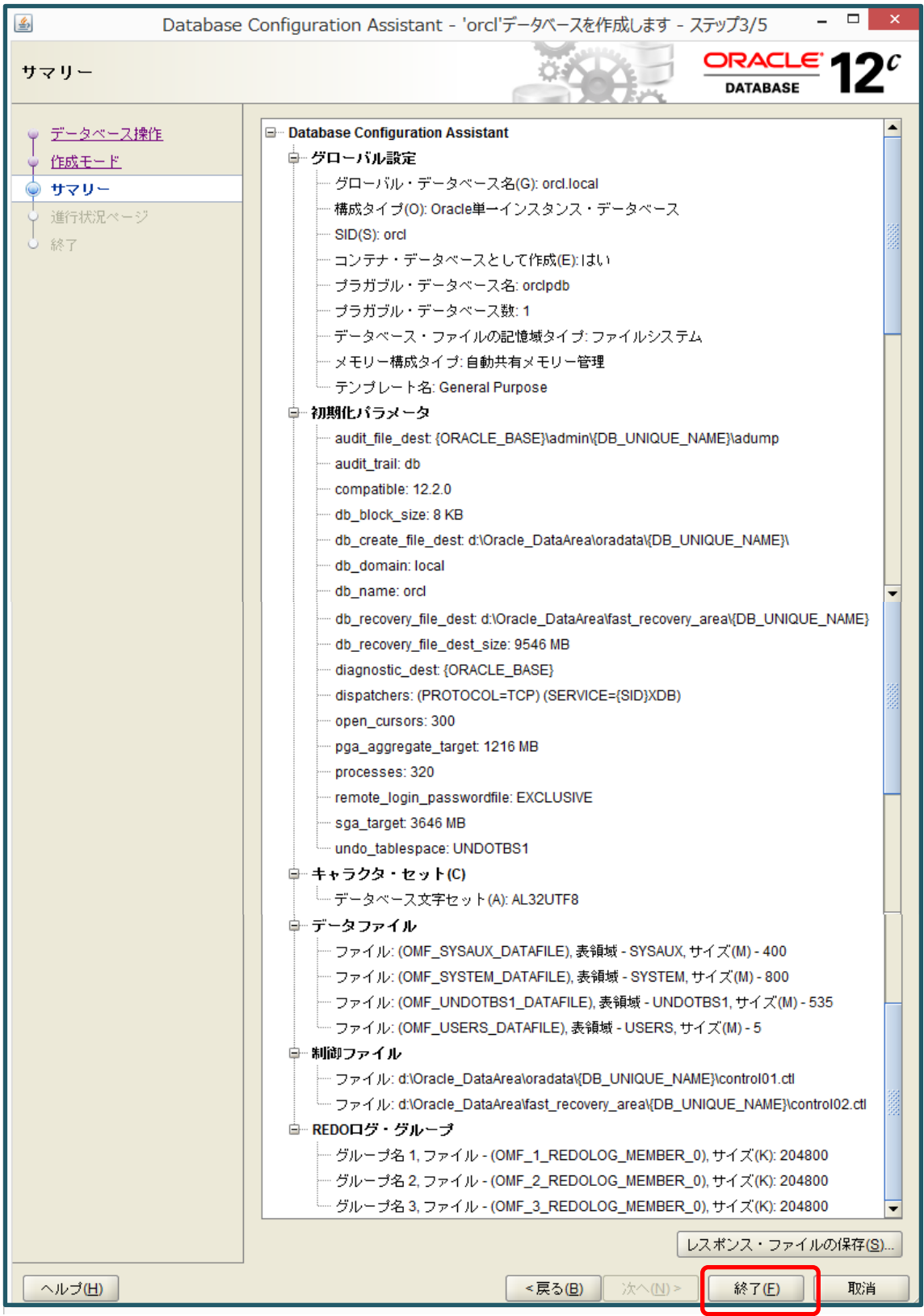

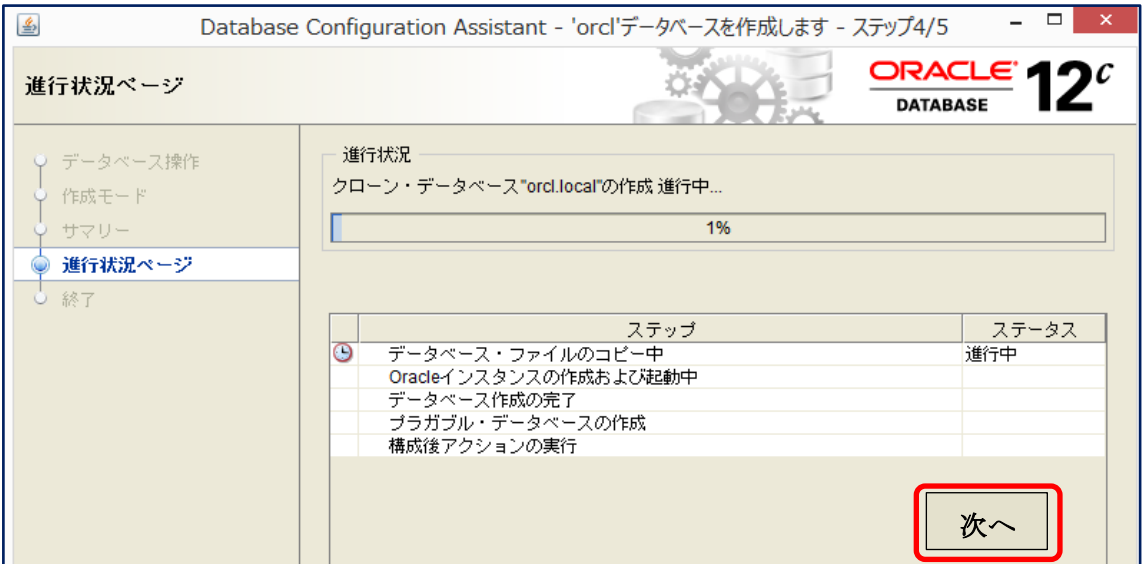

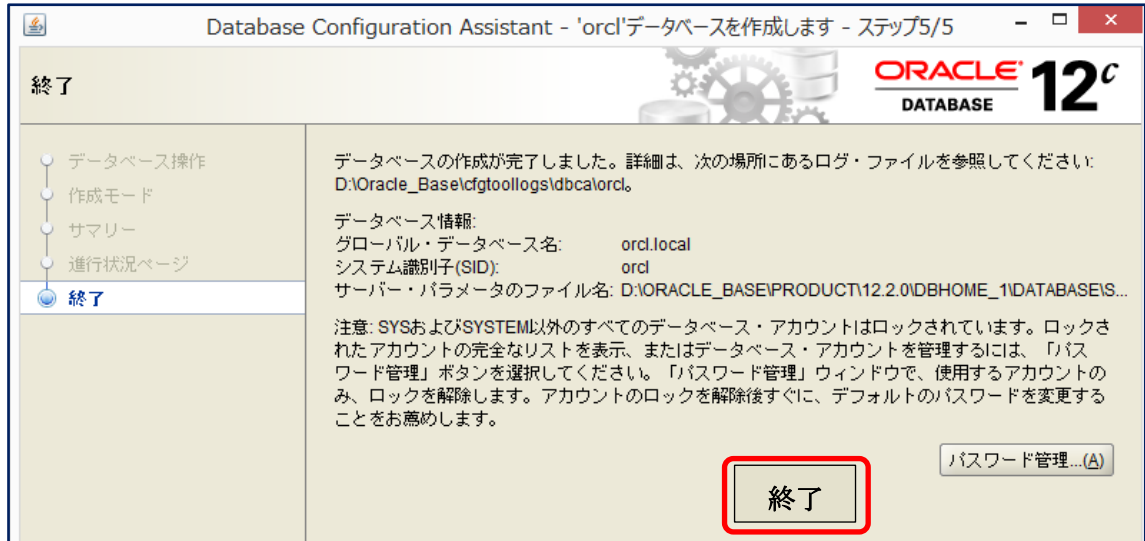